# **Enabling Third-Party Cookies on Web Browsers**

Please follow the browser-specific instructions below to enable third-party cookies.

### To enable cookies in Safari (iPhone/iPad):

- 1. Open your Settings.
- 2. Scroll down and select Safari.
- 3. Under Privacy & Security, select 'Block Cookies.'
- 4. Select 'Always Allow.' (Old Version)
- 5. Turn off 'Prevent Cross-Site Tracking' and 'Block all Cookies' (New Version)

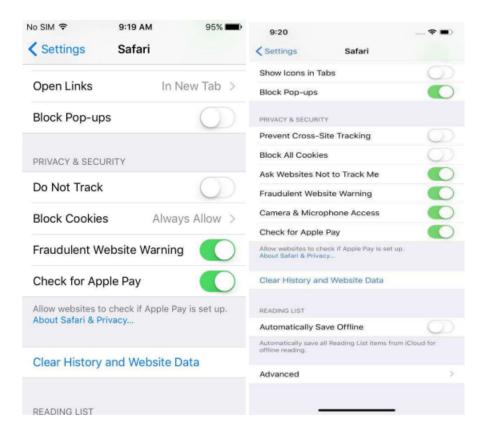

6. If still not working, under Privacy & Security click on Clear History and Website Data and try again

## You may need to restart your browser to proceed.

# To enable cookies in Google Chrome (Android):

- 1. On your Android device, open the Chrome app
- 2. At the top right, tap More and then Settings.
- 3. Tap Site settings and then Cookies.
- 4. Next to "Cookies," switch the setting on.
- 5. To allow third-party cookies, check the box next to "Allow third-party cookies."

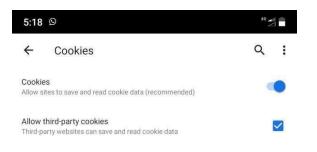

### You may need to restart your browser to proceed.

#### Safari

#### To enable cookies in Safari (Mac):

- 1. Go to the Safari drop-down menu.
- 2. Select Preferences.
- 3. Click Privacy in the top panel.
- 4. Under 'Block cookies' select the option 'Never.'
- 5. For increased security, once you have finished using the site, please change the Privacysetting back to Always.

|                                                      | Privacy                                           |   |
|------------------------------------------------------|---------------------------------------------------|---|
| 0 = / P Q Q (                                        | ) 📑 💁 😳                                           |   |
| General Tabs AutoFill Passwords Search Security Priv | acy Notifications Extensions Advanced             |   |
| Cookies and website data:                            | Always block                                      |   |
|                                                      | Allow from current website only                   |   |
|                                                      | O Allow from websites I visit                     |   |
|                                                      | Always allow                                      |   |
|                                                      | Remove All Website Data                           |   |
|                                                      | 279 websites stored cookies or other data Details |   |
| Website use of location services:                    | O Prompt for each website once each day           |   |
|                                                      | Prompt for each website one time only             |   |
|                                                      | O Deny without prompting                          |   |
| Website tracking:                                    | 🗹 Ask websites not to track me                    | ? |

# **Google Chrome**

# To enable cookies in Google Chrome (PC):

- 1. Select the Chrome menu icon •
- 2. Select Settings.
- 3. Click Privacy & Security in the left panel.
- 4. Click on Cookies and other site data
- 5. Unselect Block third-party cookies.
- 6. Unselect the checkbox labelled "Clear cookies and site data when you quit Chrome".

# To enable cookies in Google Chrome (Mac):

- 1. Open Chrome preferences click on Settings, then Show Advanced Settings.
- 2. Under Privacy, click on Content Settings.
- 3. Make sure "Block third-party cookies and site data" is not checked.
- 4. If your browser is not listed above, please refer to your browser's help pages.

#### Microsoft Internet Explorer

#### To enable cookies in IE:

- 1. Click Settings > Internet Options icon.
- 2. Click the Privacy tab.
- 3. Click the Advanced button.
- 4. Select the 'Accept' or 'Prompt' option under 'First-party Cookies.'
- Select the 'Accept' or 'Prompt' option under 'Third-party Cookies.' (Note: if you select the 'Prompt' option, you'll be prompted to click OK every time a website attempts to send you a cookie.)
- 6. In the Internet Options window, click OK to exit.

|                                                                                                    |    | 6                       |                     | Advanced | Programs    | Connections                  | Content    | Privacy   | Security                    | General S       |
|----------------------------------------------------------------------------------------------------|----|-------------------------|---------------------|----------|-------------|------------------------------|------------|-----------|-----------------------------|-----------------|
| Location                                                                                                    | 3  |                         | ed Privacy Settings | anced    | Adv         | Sites                        |            |           | -                           | Settings        |
| InPrivate First-party Cookies Third-party Cookies                                                                                                   | 2  | ow cookies are handled. |                     | ar Sites | Clea        | ur                           | request yo |           | er allow we<br>ical locatio | Never<br>physic |
|                                                                                                    | es | Third-party Cookie:     | rst-party Cookies   | ttings   | Set         |                              |            | Blocker   |                             |                 |
| Disable toolbars and extensions when infinitivate prowsing starts     O Rocept     O Block     O Block     O Prompt     Aways allow session cookies |    | O Prompt                | ) Prompt            | rts      | owsing star | en In <mark>Private B</mark> | ensions wh | s and ext | ole toolbar                 | ☑ Disab         |

#### **Mozilla Firefox**

#### To enable cookies in Mozilla Firefox 3.x (PC):

- $\label{eq:constraint} \textbf{1.} \quad \textbf{Click Tools} > \textbf{Options}.$
- 2. Click Privacy in the top panel.
- 3. Select the checkbox labelled 'Accept cookies from sites.'
- 4. Select the checkbox labelled 'Accept third-party cookies.'
- 5. Click OK.

#### To enable cookies in Mozilla Firefox 2.x (PC):

- 1. Click Tools > Options.
- 2. Click Privacy in the top panel.
- 3. Select the checkbox labelled 'Accept cookies from sites.'
- 4. Click OK.

# To enable cookies in Mozilla Firefox 1.x (PC):

- $\label{eq:constraint} \textbf{1.} \quad Click \ Tools > Options.$
- 2. Click Privacy in the top panel.
- 3. Click the Cookies tab.
- 4. Select the checkbox labelled 'Allow sites to set cookies.'
- 5. Click OK.

### To enable cookies in Mozilla Firefox Latest (PC):

- $\label{eq:constraint} \textbf{1.} \quad Click \ Tools > Options.$
- 2. Click Privacy & Security in the left panel.
- 3. Select Custom radio button under Browser Privacy section
- 4. Unselect the checkbox labelled 'Cookies' and click on 'Reload All Tabs'
- 5. Go to the Cookies and Site Data section

6. Unselect the checkbox labelled 'Delete cookies and site data when Firefox is closed.'

| N        |                                                                                                    |
|----------|----------------------------------------------------------------------------------------------------|
| General  | Browser Privacy                                                                                                    |
| Home     | Enhanced Tracking Protection                                                                                                    |
| C Search | Trackers follow you around online to collect information about<br>your browsing habits and interests. Firefox blocks many of these<br>trackers and other malicious scripts. Learn more                                                                                                    |
| 🕽 Sync   | <ul> <li>Standard</li> <li>Balanced for protection and performance. Pages will load normally.</li> </ul>                                                                                                    |
|          | <ul> <li>Strict          Stronger protection, but may cause some sites or content to break.     </li> </ul>                                                                                                    |
|          | <u>Custom</u> Choose which trackers and scripts to block.                                                                                                    |
|          | 🔄 💩 Cookies                                                                                                    |
|          |                                                                                                    |
|          |                                                                                                    |
|          | 7 Cryptominers     8 Engerprinters     9 You will need to reload your tabs to apply these     9 You will need to reload your tabs to apply these                                                                                                    |
|          | <ul> <li>Cryptominers</li> <li>Fingerprinters</li> <li>You will need to reload your tabs to apply these changes.</li> <li>A Heads up!<br/>This setting may cause some web sites to not display content or work correctly. If a site seems broken, you may want to turn off tracking protection</li> </ul>                                                                                                    |
|          | Cryptominers Fingerprinters  You will need to reload your tabs to apply these changes. Heads up! This setting may cause some web sites to not display content or work correctly. If a site seems broken, you may want to turn off tracking protection for that site to load all content. Learn how Send web sites a "Do Not Track" signal that you don't want to be tracked. Learn more                                                                                                    |
|          |                                                                                                    |
|          | C Cyptominers Engerprinters   You will need to reload your tabs to apply these changes.   A Heads up! This setting may cause some web sites to not display content or work correctly. If a site seems broken, you may want to turn off tracking protection for that site to load all content. Learn how Send web sites a "Do Not Track" signal that you don't want to be tracked. Learn more for that site to load all content. Learn how Gendways Only when Firefox is set to block known trackers Cookies and Site Data Your stored cookies, site data, and cache are currently using 36.5 MB of disk. Cyper Data |
|          | Cookies and Site Data                                                                                                    |

### To enable cookies in Mozilla Firefox (Mac):

- 1. Go to the Firefox drop-down menu.
- 2. Select Preferences.
- 3. Click Privacy.
- 4. Under Cookies, select the option 'Accept cookies from sites.

### You may need to restart your browser to proceed.